## **QGIS (2.18) -** Fiche 15a **- Afficher des couches en pseudo-3D**

L'extension *Qgis2threejs* doit être installée sur le poste. La plupart du temps, l'impression de relief est livrée par une couche topographique. Mais, n'importe quelle couche matricielle à bande unique et à continuum de valeurs peut servir de base à une visualisation en pseudo-3D.

Internet Aide GEarthView *Internet* / *Qgis2threejs* / *Qgis2threejs*. OpenLavers plugin Qgis2threejs Qgis2threejs  $\times$ Ogis2threejs Template file 3DViewer(dat-qui),html  $\overline{\phantom{a}}$ Man canvas Controls **DEM** Extent 9919 - 609514.3915, 6332903.6628 - Additional DEM Size 705 x 529 - Point ⊟– Line Structures Scale and shift Contours des formations <sup>∴</sup> Polygon Base size 100 Lithologie Vertical exaggeration 2.0 Départements Vertical shift 0 **Backgroun**  $\bullet$  Sky  $0xf1f1f1$ Solid color Display of coordinates nécessaire. Coordinates in the project CRS Latitude and longitude (WGS84)  $\frac{1}{\sqrt{2}}$ Output HTML file path Temporary file) Browse... 風 Run Close Help

Régler l'emprise (cadrage) des couches et la limiter à la zone à observer.

Les 2 panneaux *World* et *DEM* sont éventuellement paramétrables. Panneaux *World* Les valeurs par défaut sont opérationnelles. On peut se contenter d'augmenter *Vertical exaggeration* si le relief est un peu plat. *Output HTML file path* permet d'enregistrer l'image sous forme de fichier html si

Panneaux *DEM* - Les paramètres par défaut peuvent être également opérationnels. *DEM Layer* : vérifier s'il s'agit bien de la couche désirée (ici, Topographie) *Resampling* (ré-échantillonnage) : pousser éventuellement le curseur vers la droite

*Resolution* : l'augmenter éventuellement (image plus grande)

*Sides and frame* : *Build sides* permet d'avoir des côtés pleins et gris, alors qu'ils sont seulement tracés avec *Build frame*. Ne rien cocher si on veut obtenir une surface.

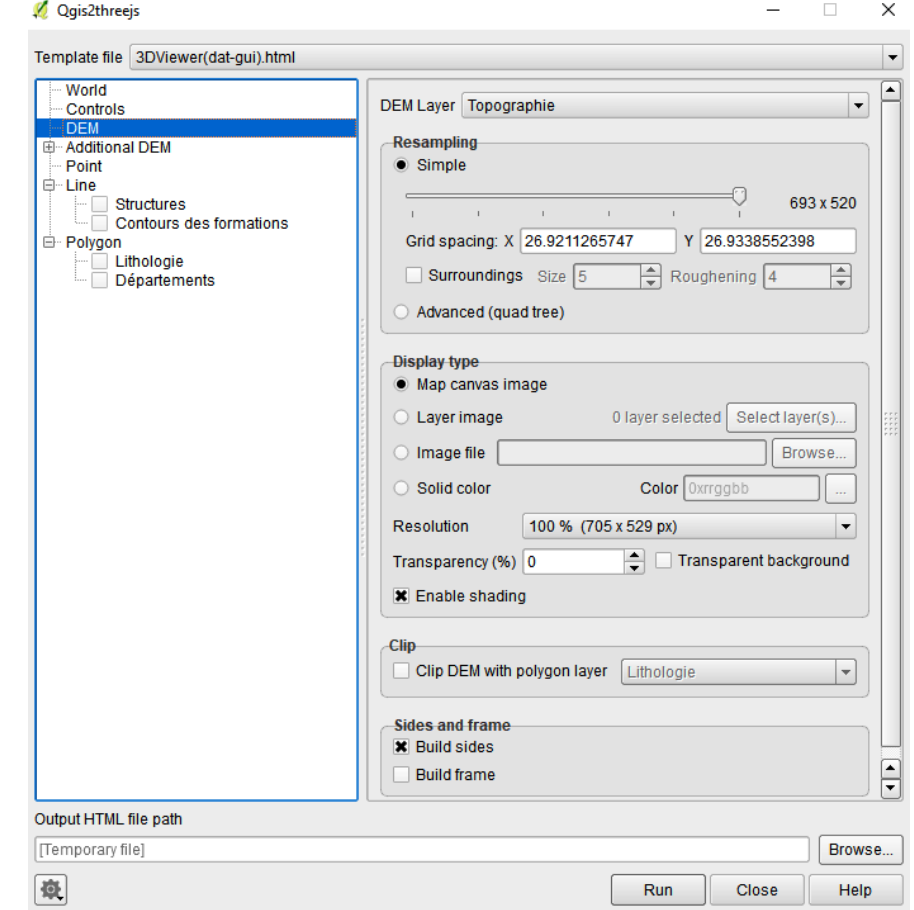

## Puis *Run*.

L'image s'ouvre dans une page du navigateur. Utiliser la molette de la souris pour le zoom. Maintenir le bouton gauche enfoncé et déplacer la souris pour changer l'angle de vue. Maintenir le bouton droit enfoncé et déplacer la souris pour déplacer le bloc.